## **ECS Reviewer Online Process Guidance**

As a reviewer or second reviewer you can access the ECS module in the same way as a reviewee.

All the individuals for whom you act as either a reviewer or second reviewer will be visible and the current status of the review will be visible as highlighted below.

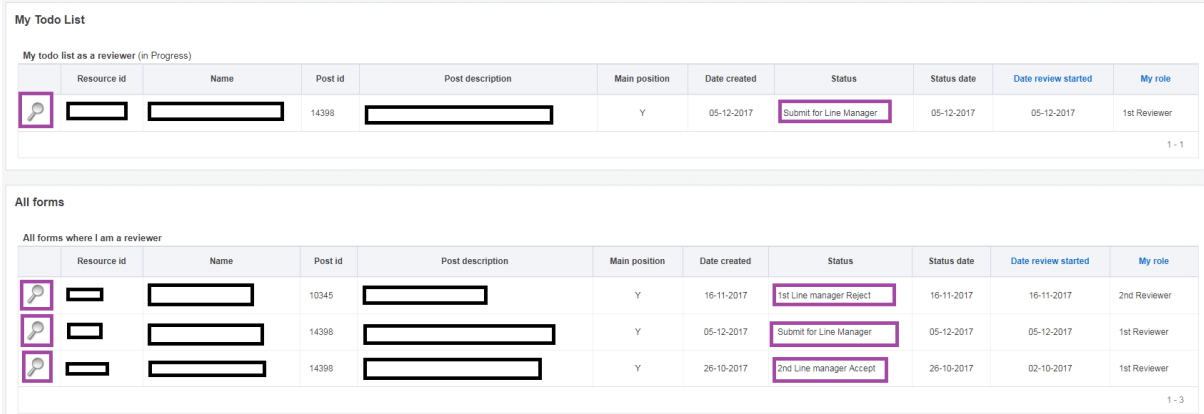

To view the review click on the magnifying glass.

The form as completed by the reviewee is then visible and can be commented on and either accepted or rejected by clicking either Accept or Reject.

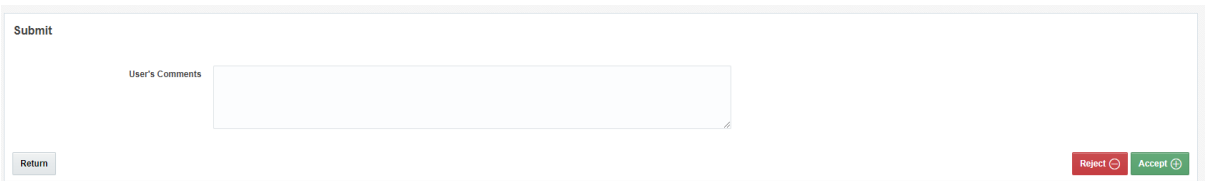

The form then goes, either, on to the second reviewer or back to the reviewee.

The status on the front screen will then be updated.

Once both the first and second reviewers have agreed the form it is completed and remains visible on the employee's front screen so they can refer back to it when required.

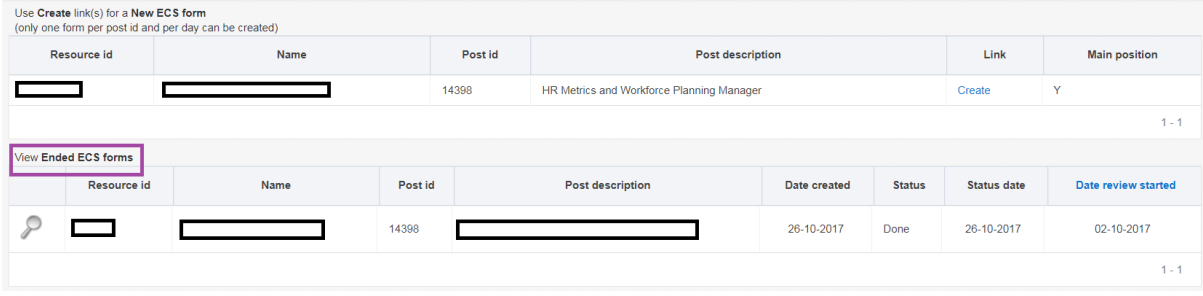